# **"MY EMERGENCY NETWORK" APP**

(Downloaded/Installed on your phone) *HOW TO USE IT IN AN EMERGENCY*

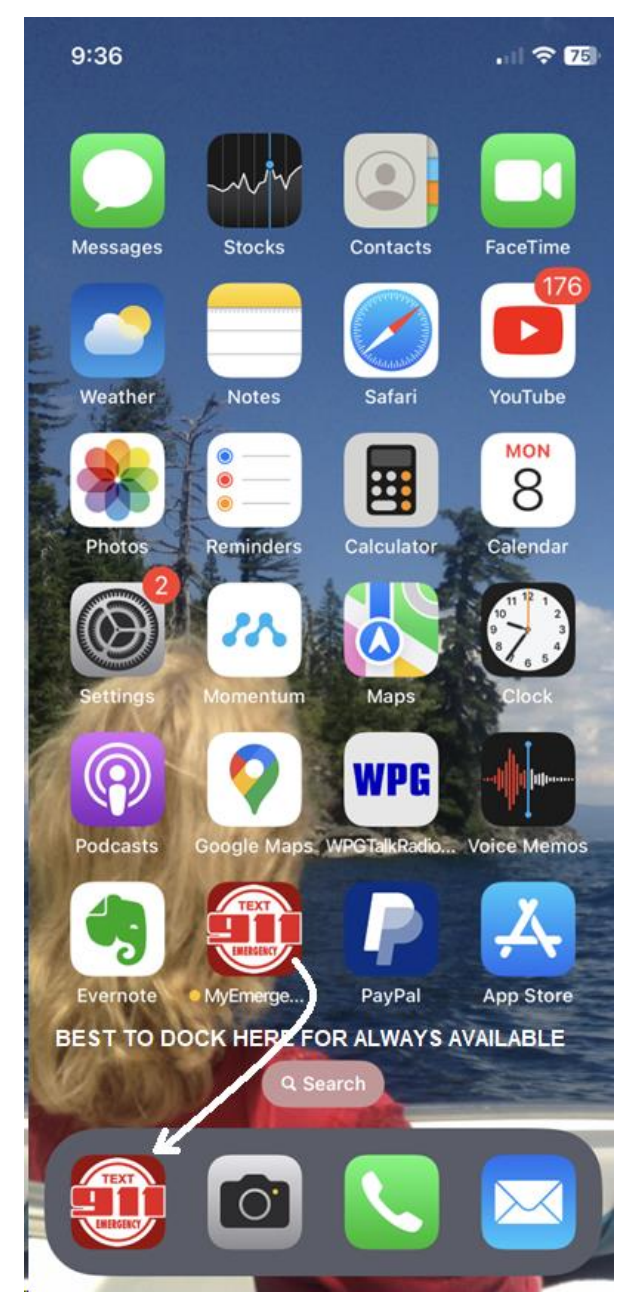

 **Best to position "TEXT 911" ICON for immediate access**

## To Activate: tap on "TEXT 911" (MY EMERGENCY NETWORK) ICON

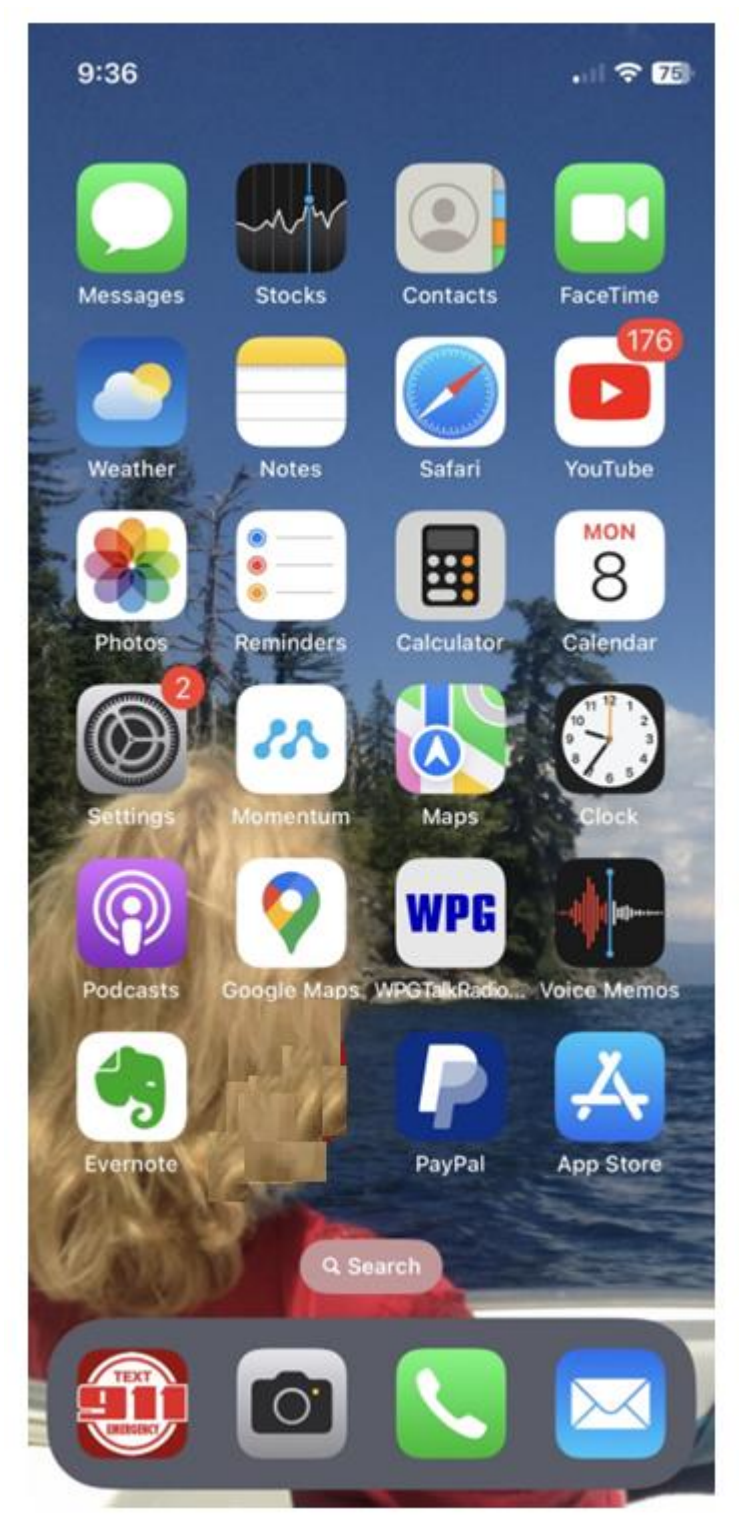

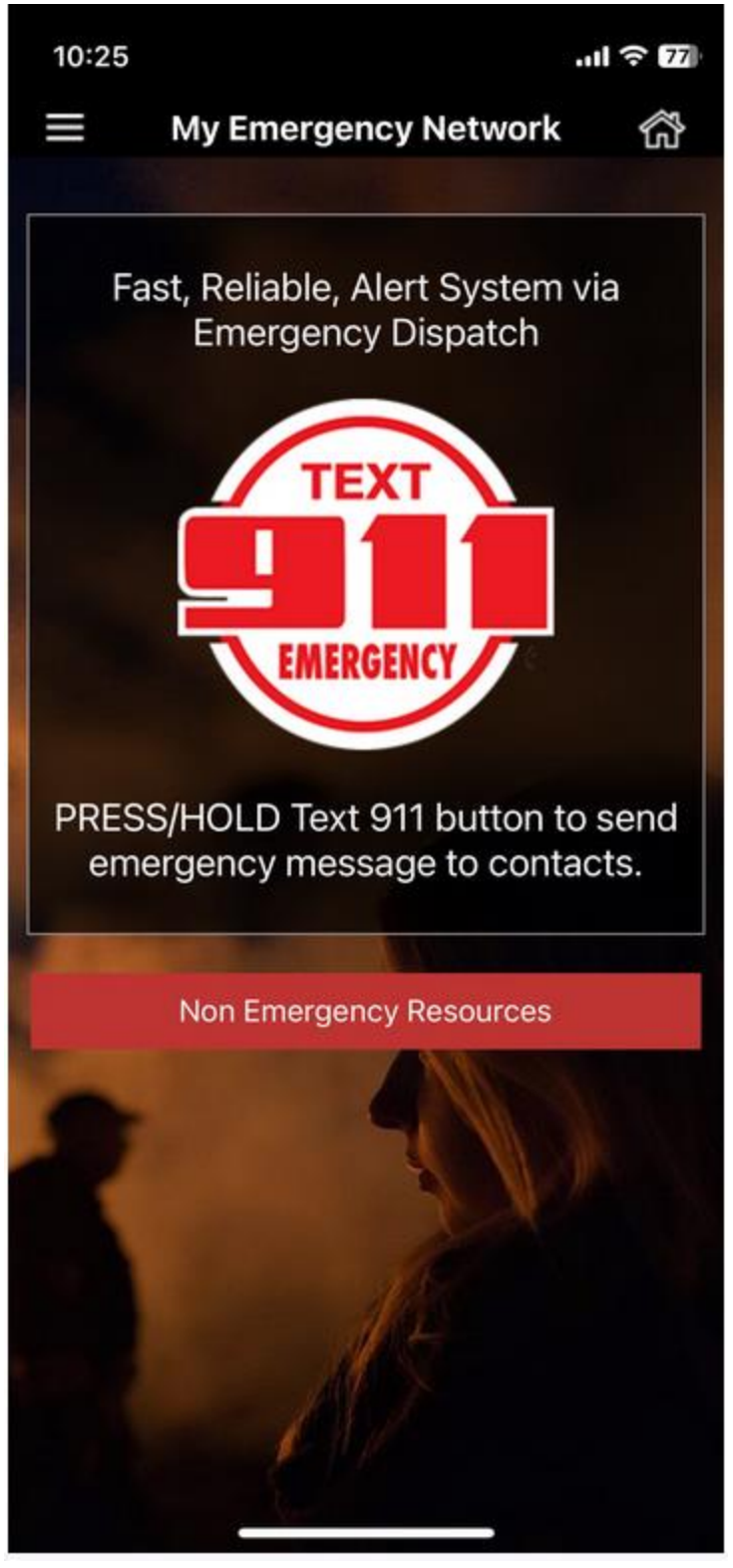

*TO GET IMMEDIATE HELP*  **Press/Release center of "TEXT 911 EMERGENCY"**

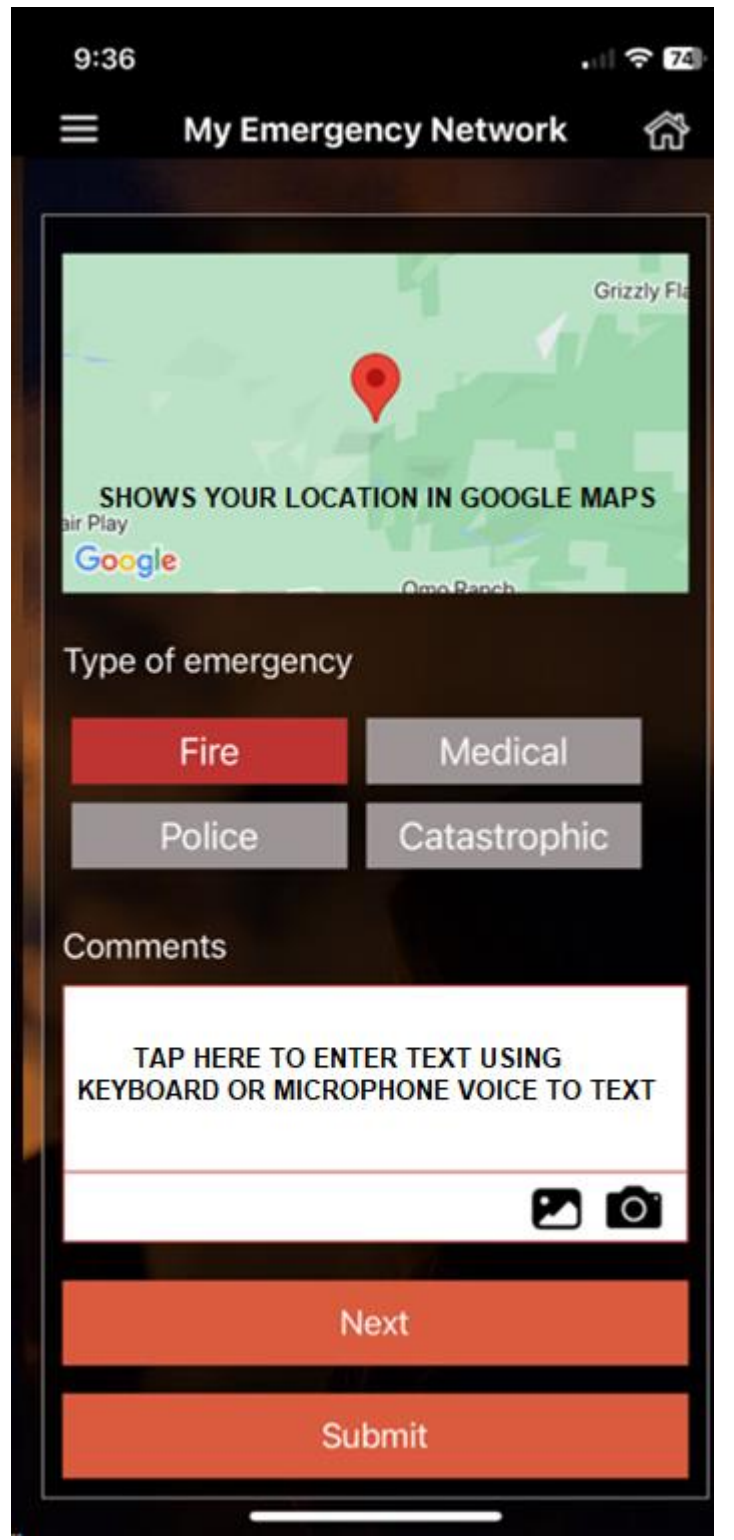

First Select One of **FIRE/MEDICAL/POLICE/CATASTROPHIC** "**Next"** for more details *OR* "**Submit**" go directly to "TEXT 911"

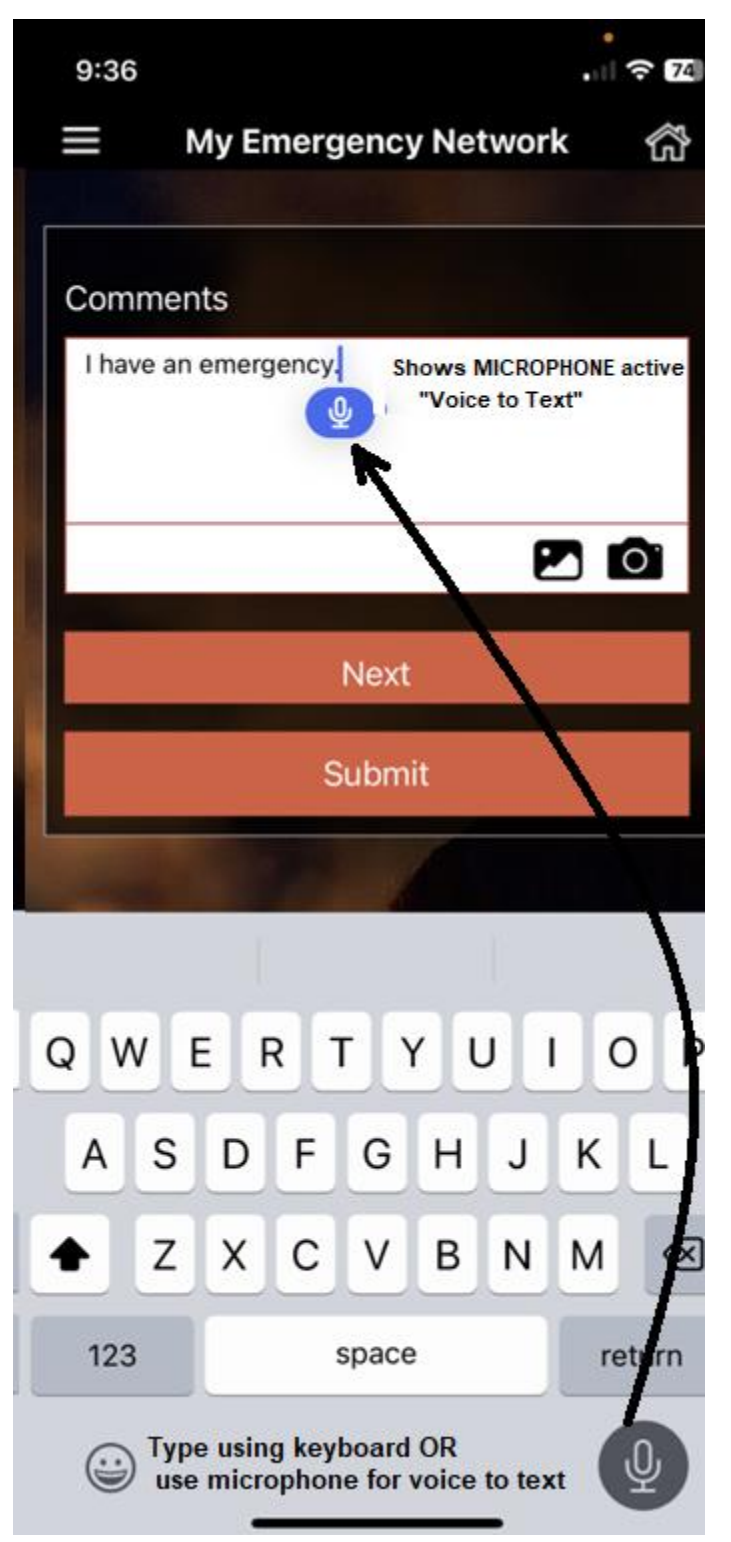

After electing to enter "**Comments**", select "**Next**" or "**Submit"**

After selecting "**Submit**", text window opens preloaded with text ready to send "TEXT TO 911"

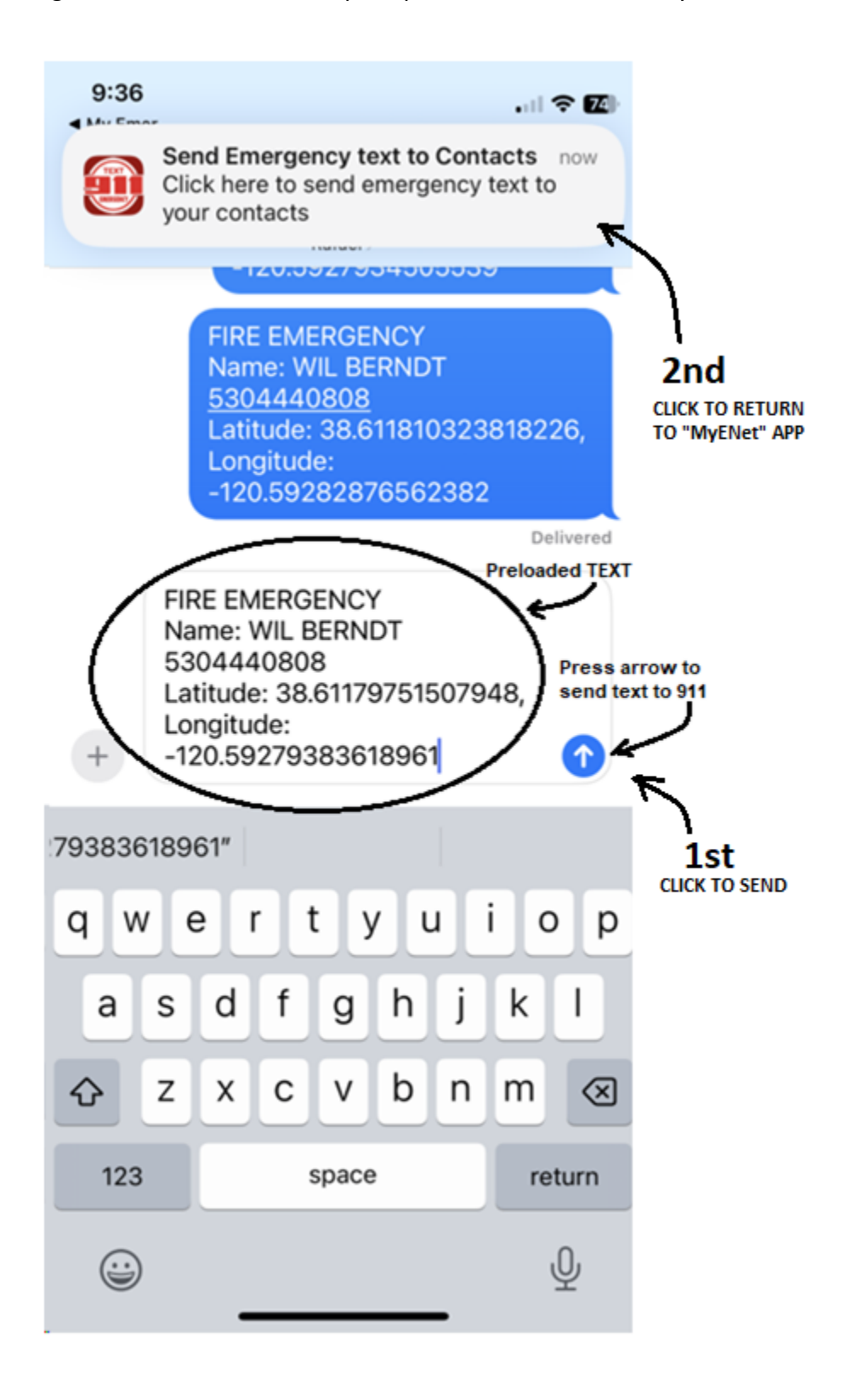

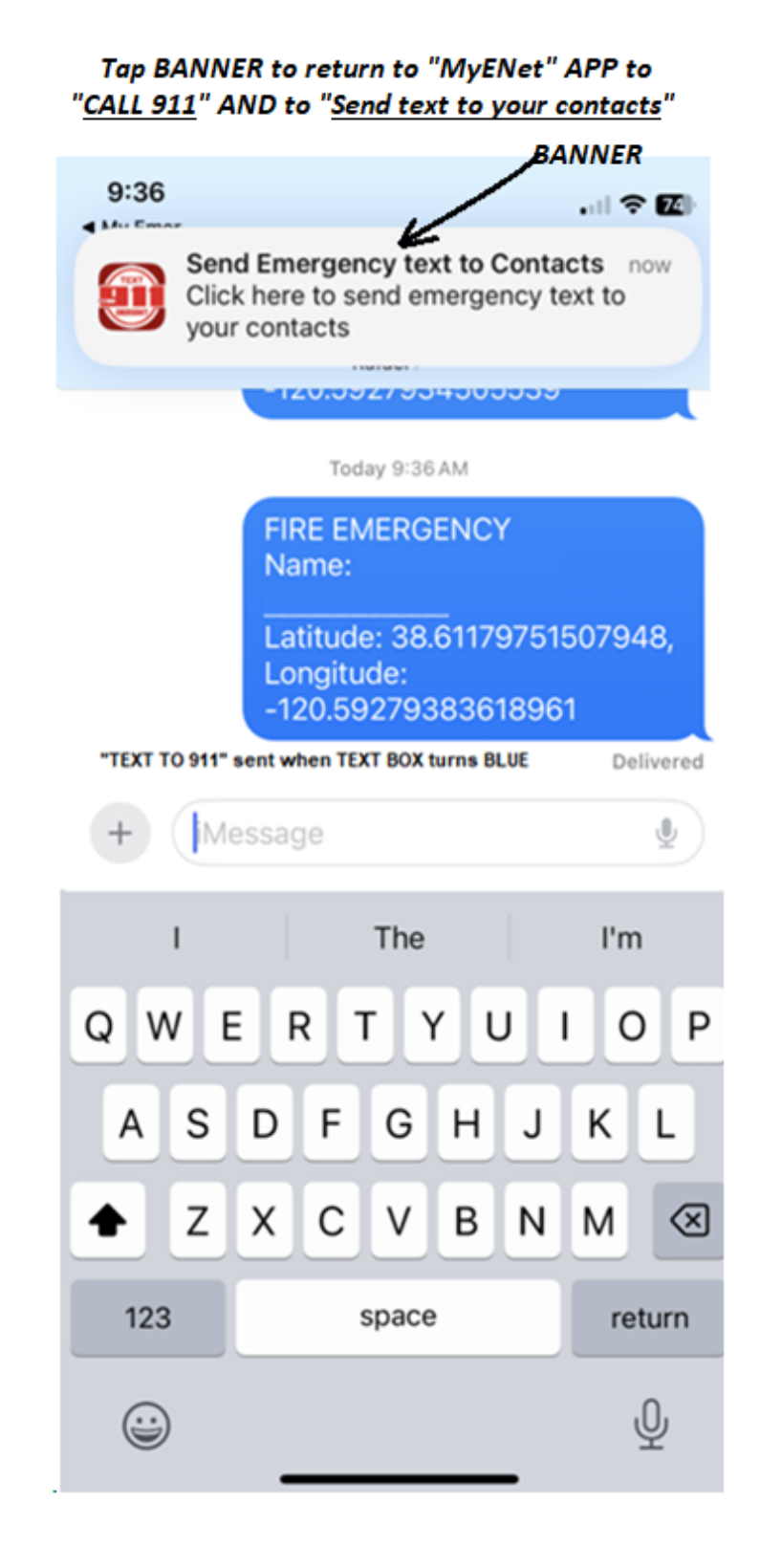

#### **Back in "MY EMERGENCY NETWORK" APP**

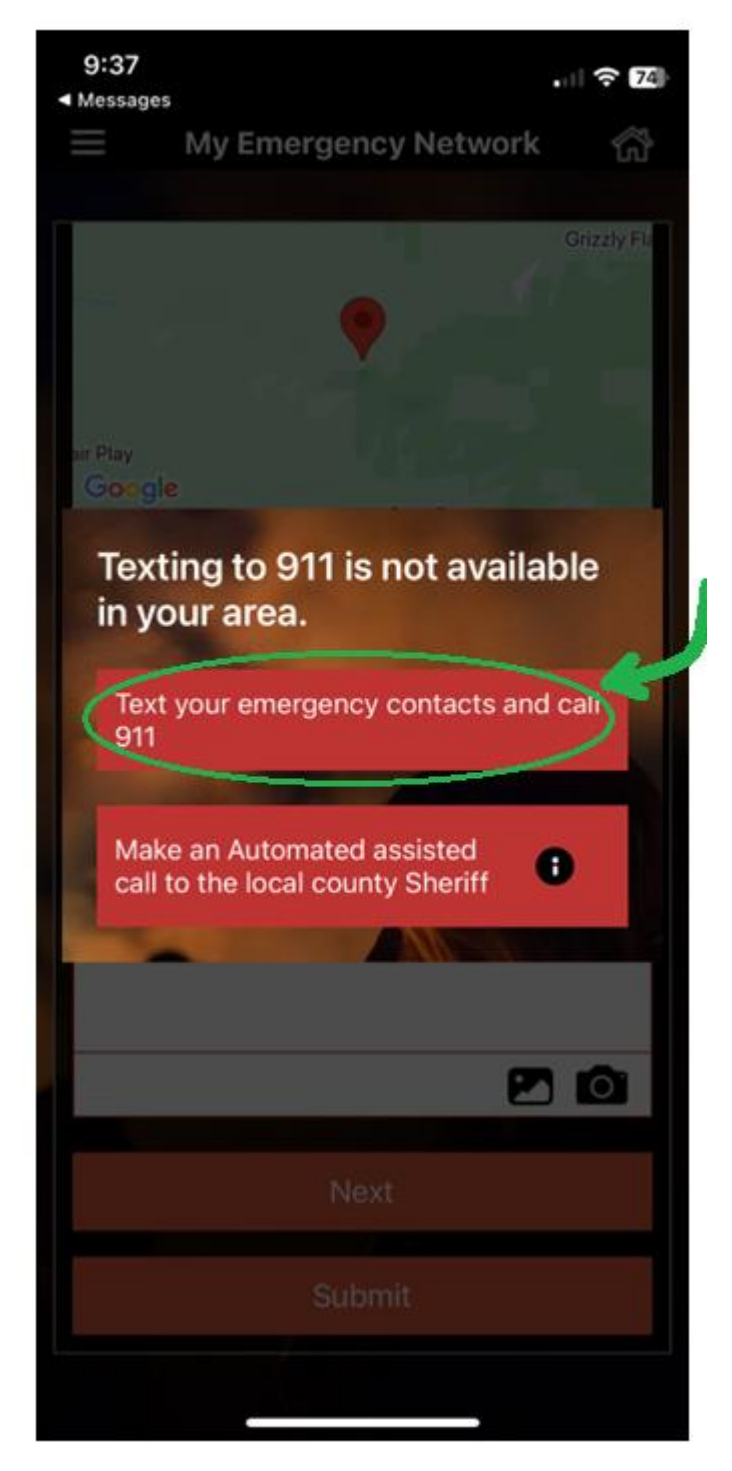

**Select "***Text your emergency contacts and call 911"*

### *Text to Contacts Message Opens first BEFORE ABLE TO CALL 911*

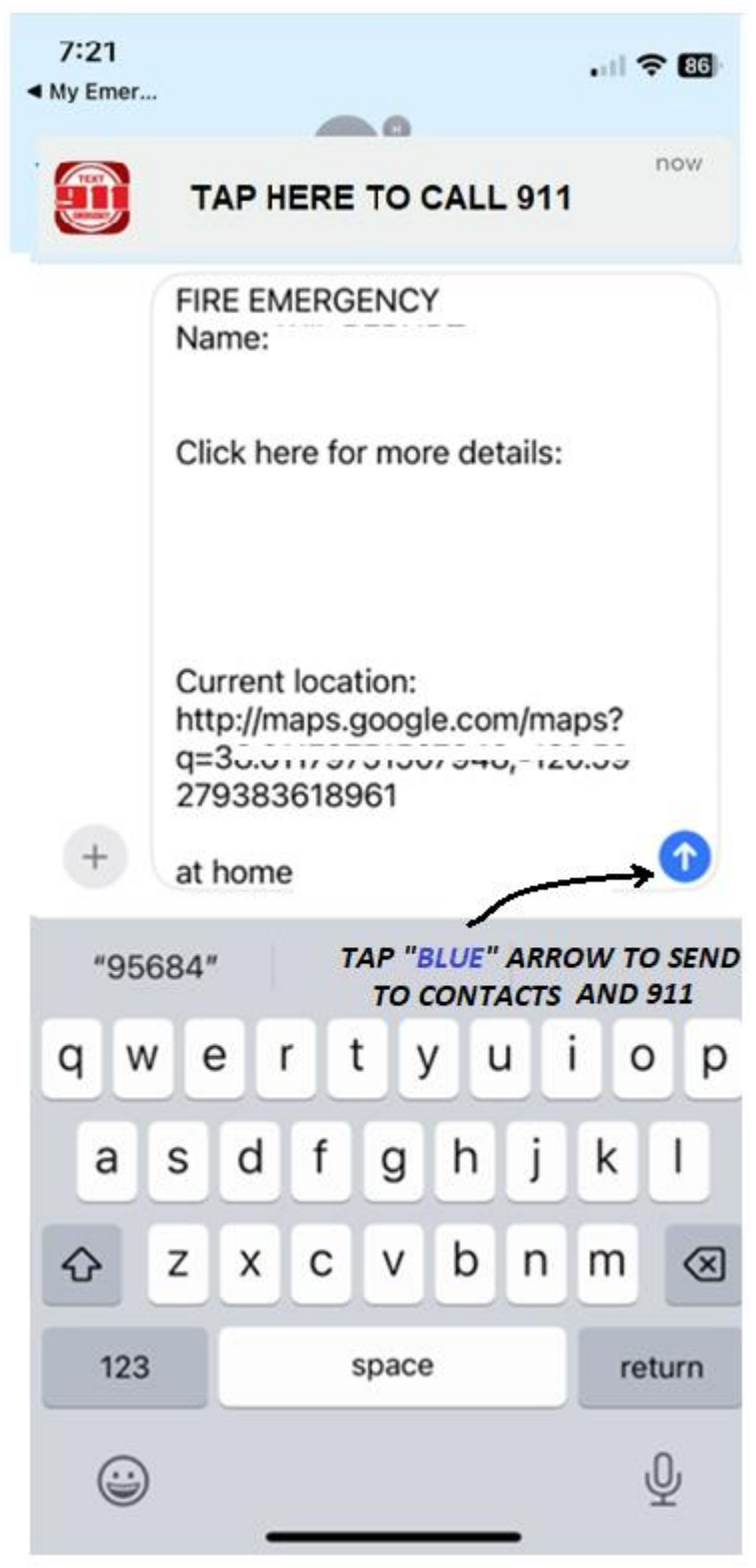

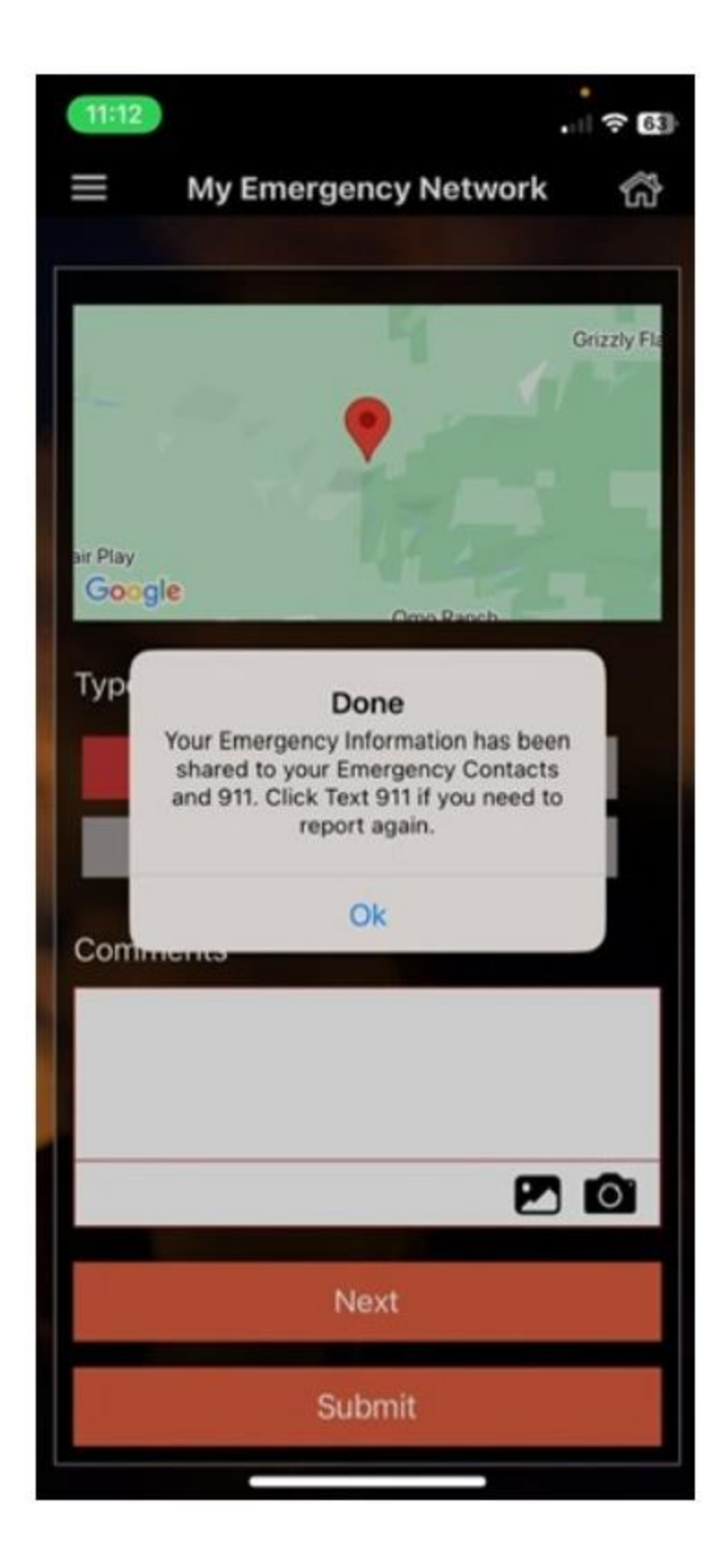

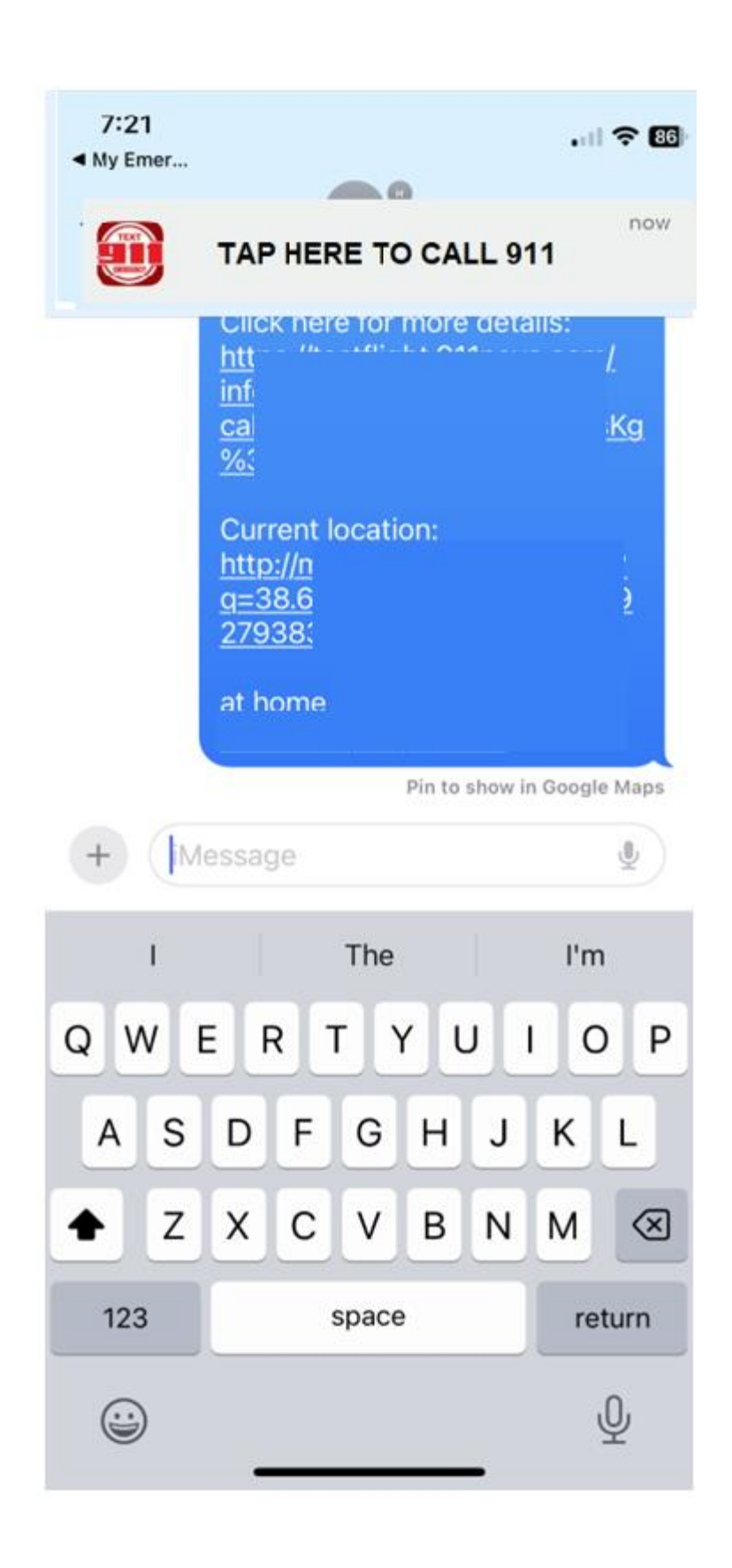

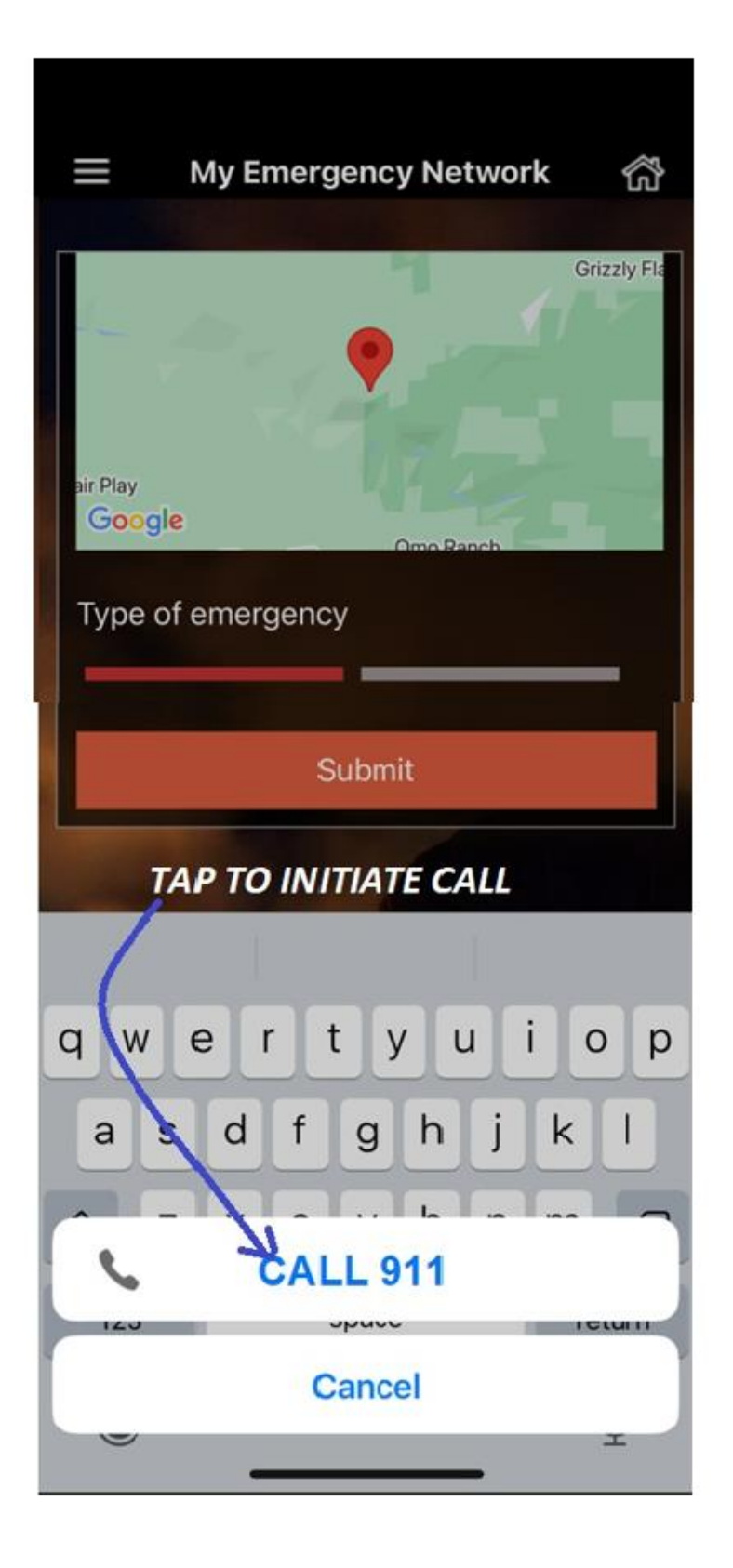

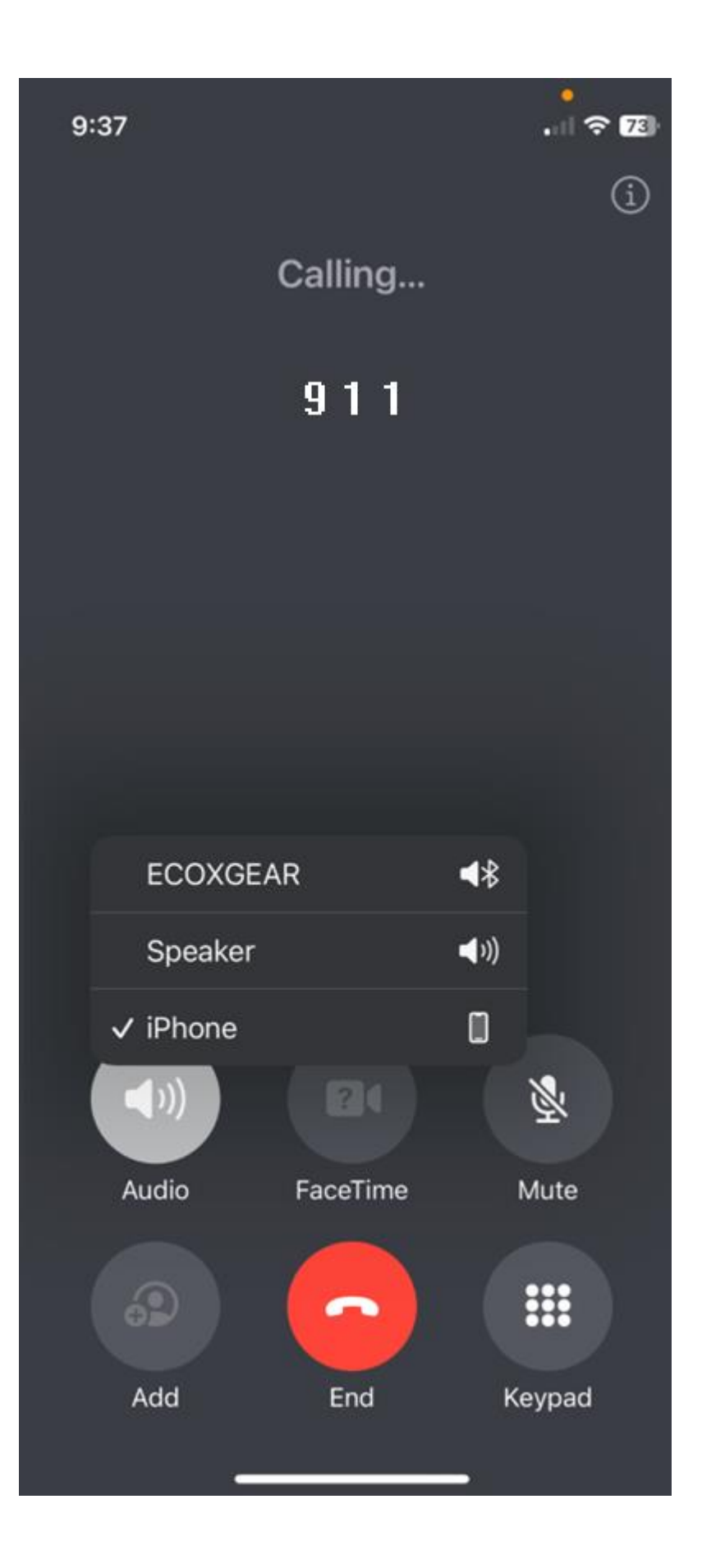

**Whenever there is a problem reaching 911 dispatch either by way of TEXTING 911 and/or CALLING 911 (Dropped calls, ALL CIRCUITS BUSY, BUSY SIGNALS, etc) Another option is to contact the "NON-EMERGENCY" dispatch** 

**To Do So:**

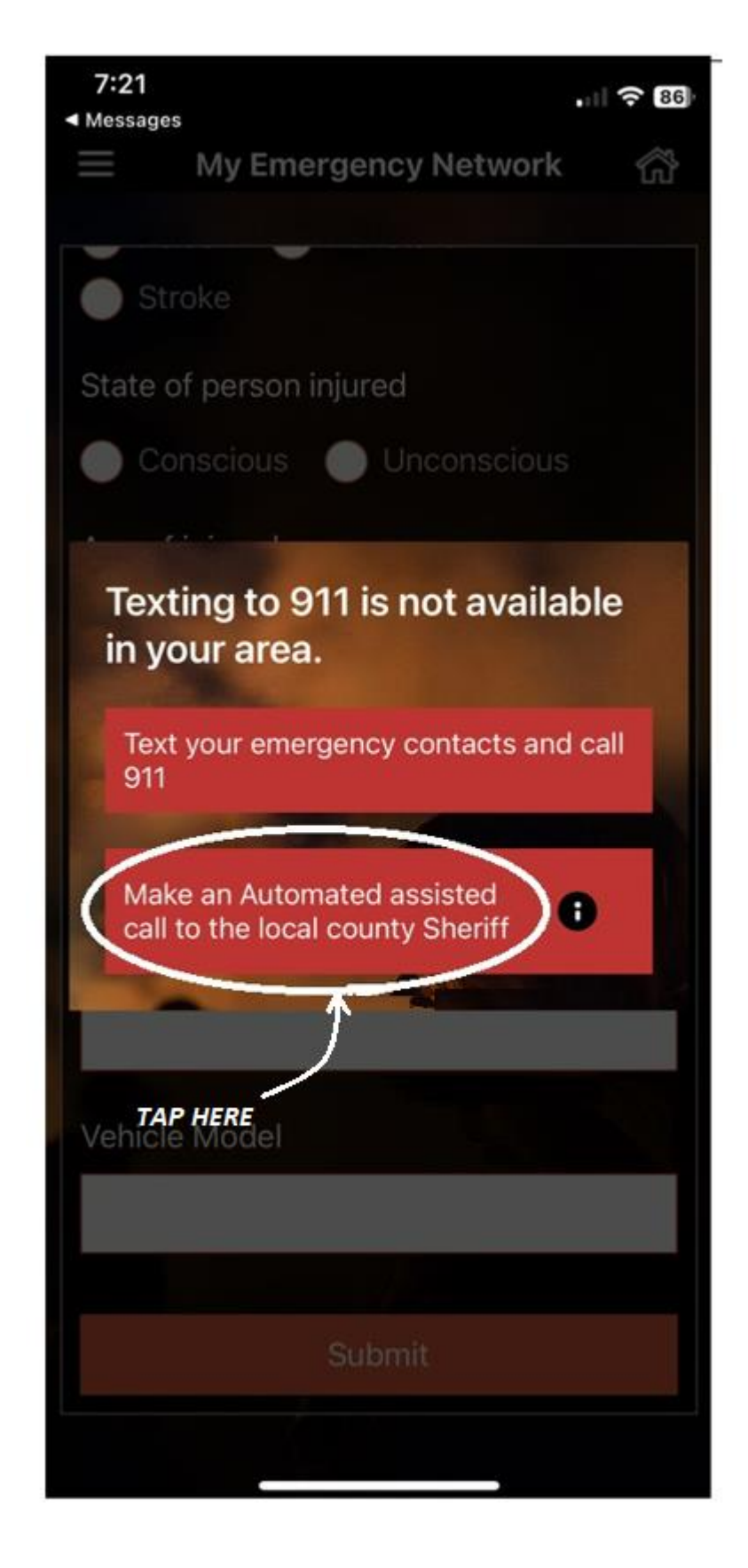

**Once the "Automated assisted call to the local Sheriff" was activated, the following message will appear:**

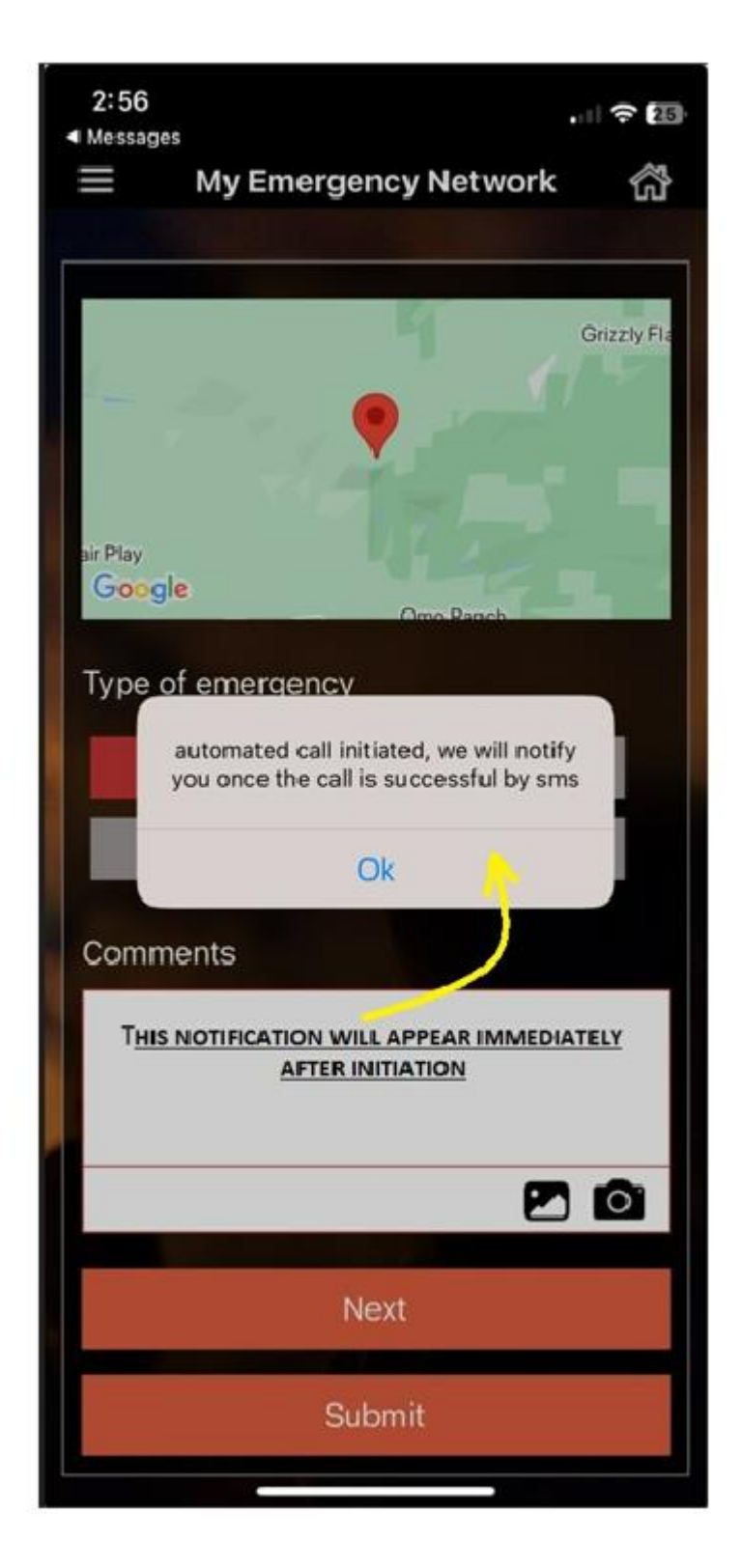

#### **Examples of response back from Automated Call:**

Tue, Oct 24 at 9:17 AM

Today 11:44 AM

Your assisted automated call broadcast with all the relevant details to the Sheriff was received in voice mail

OR

Your assisted automated call broadcast with all the relevant details to the Sheriff was answered successfully